# QUADBAR 12 PIX

*Pixelable LED Bar* 

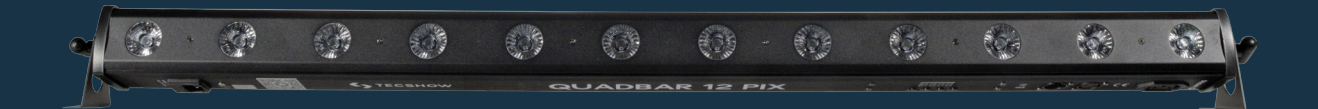

#### USER MANUAL / *MANUAL DE USUARIO*

PLEASE READ THE INSTRUCTIONS CAREFULLY BEFORE USE *POR FAVOR LEA LAS INSTRUCCIÓNES ANTES DE USAR*

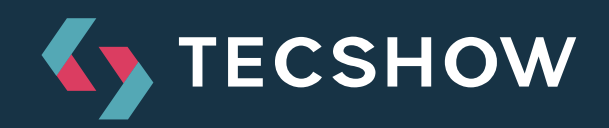

## **1. OVERVIEW**

## **QUADBAR 12 PIX**

*Pixelable LED Bar - 12 4-in-1 2W LEDs*

**Quadbar 12 PIX** is a pixelable LED bar that has 12 2W Quad-LEDs with quadcolor LED technology that allows a smooth RGBW mix without multicolor shadows. The fixture has a 25º beam angle and is ideal both for washing and visual effects, thanks to its pixel by pixel control. Quadbar 12 PIX has an electronic dimmer of 0-100% and 5 operation modes, including 16 built-in programs and an extended 48-channel DMX mode that provides total control over the luminaire.

## **Specifications**

#### *Source & Optics*

- Light Source: 12 x 2W 4-in-1 LEDs
- LEDs life: 50,000 hours
- Beam angle: 25º

#### *Photometric data*

• Luminous Flux: 496 lux  $@$  2m (6.5 ft.)

#### **Effects & Functions**

- Pixel control: Every LED can be independently controlled
- Quad-color LED technology: Smooth RGBW mix with no multi colored shadows
- Dimmer: Full range 0-100% general & for all three colors
- Strobe effect
- 16 built-in programs

#### **Control**

- DMX channels: 3/4/6/48
- Operational modes: DMX, Master/Slave, Auto-run, Manual, Static & Sound active

#### **Physical**

- 4-digit LED display
- Outdoor DMX connectors: 2 XLR connectors (XLR-3 In and Out)
- Outdoor Power supply connectors (In/Out)/
- Dimensions: 1074x88.5x71 mm. / 42.2x3.5x2.8 in.
- Weight: 2.15 Kg. / 4.7 Lbs.

# **2. DIMENSIONS**

In milimiters.

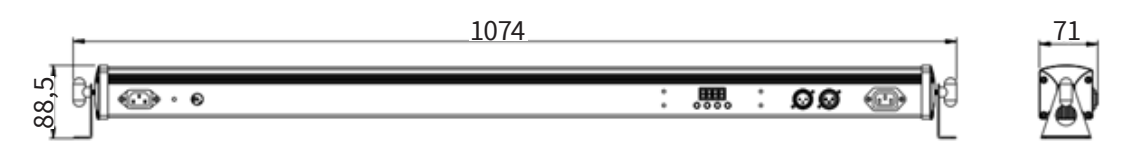

This fixture is not only easy to operate, but also has affluent effect procedures. It has six work modes.

- Manual selection mode
- Auto running mode
- DMX mode
- Sound active
- Slave mode
- Static mode

# **2. PRODUCT OPERATING INSTRUCTIONS**

## **Manual selection mode**

- a. Press the mode button to enter this mode menu "Pr.01".
- b. Press the up or down button to enter effect program "Pr.01 - Pr.16". When the LED displays Pr.01 please press the setup button to enter the static color edit environment, and then select 15 static colors by the up or down button (7-9b, 2-rb, 3-r4, 4-r9, 5-cu, 6-ru, 7-9u, 8-bu, 9-49, 10 uu, 11-r, 12-9, 13-6- 14-a, 15on-off). Press the setup button to set strobe "F5.00 ". Press the up or downbutton to adjust strobe speed F5.00 ~ F5.99.
- c. When the LED displays Pr-02 Pr-16, Press the setup button, it will display "5P.92". This time, you can set running speed 5P.01~5P.FL (100) by the up or down button. Press the setup button

again, it will display "F5.00". And adjust strobe speed F5.00 ~ F5.99 by the up or down button.

## **Auto running mode**

- a. Press the mode button to enter the auto running menu "AUTO ". The light will automatically operate 15 built-in programs Pr.02 ~ Pr.16.
- b. Press the setup button to enter setting auto running program frequency menu " n.002 ". And then set program frequency value n001 n100.
- c. Press the setup button to enter setting auto running program speed menu "5P.92".
- d. Press the up or down button to set speed value 5P.01 - 5P.FL (100).
- e. Press the setup button to enter the auto running program strobe menu "F5.00".

f. Press the up or down button to set strobe value  $F5.00 \sim F5.99$ .

## **DMX control mode**

- a. Press the mode button to enter DMX control mode menu "d.001".
- b. Press the up or down button to set DMX address value d.001 - d.512 .
- c. Press the setup button to enter and set DMX mode menu.

Press the up or down button to set DMX mode 3-ch, 4-ch, 6-ch, 48ch.

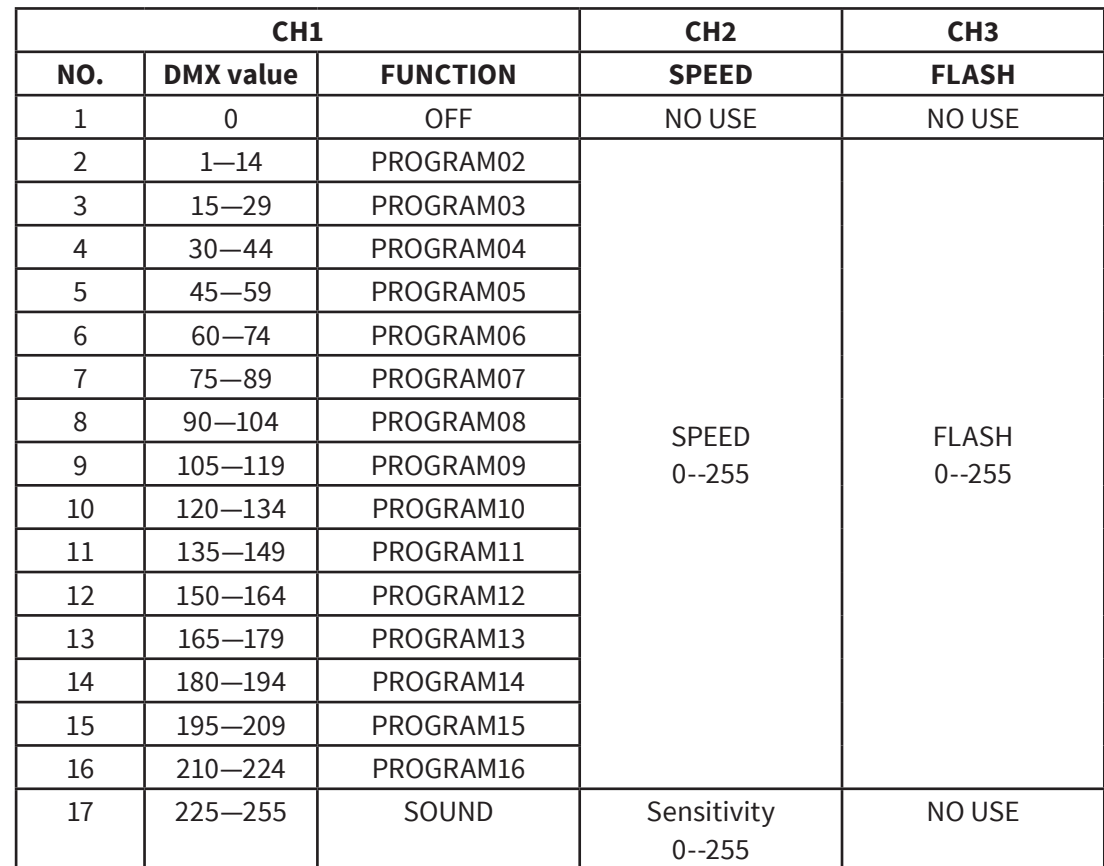

#### **DMX mode1: 3-ch**

#### **DMX mode2: 4-ch**

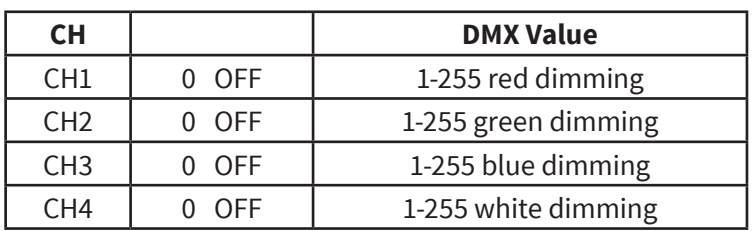

#### **DMX mode3: 6-ch**

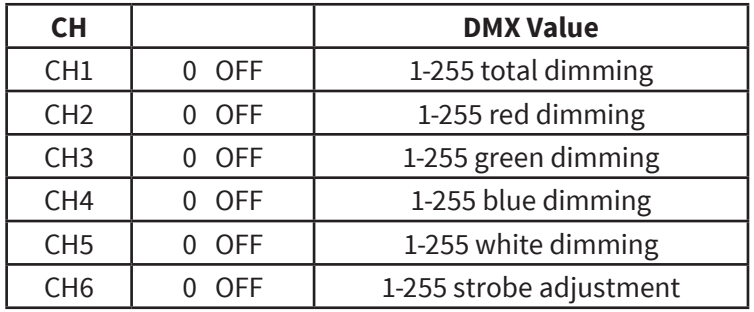

#### **DMX mode4: 48-ch**

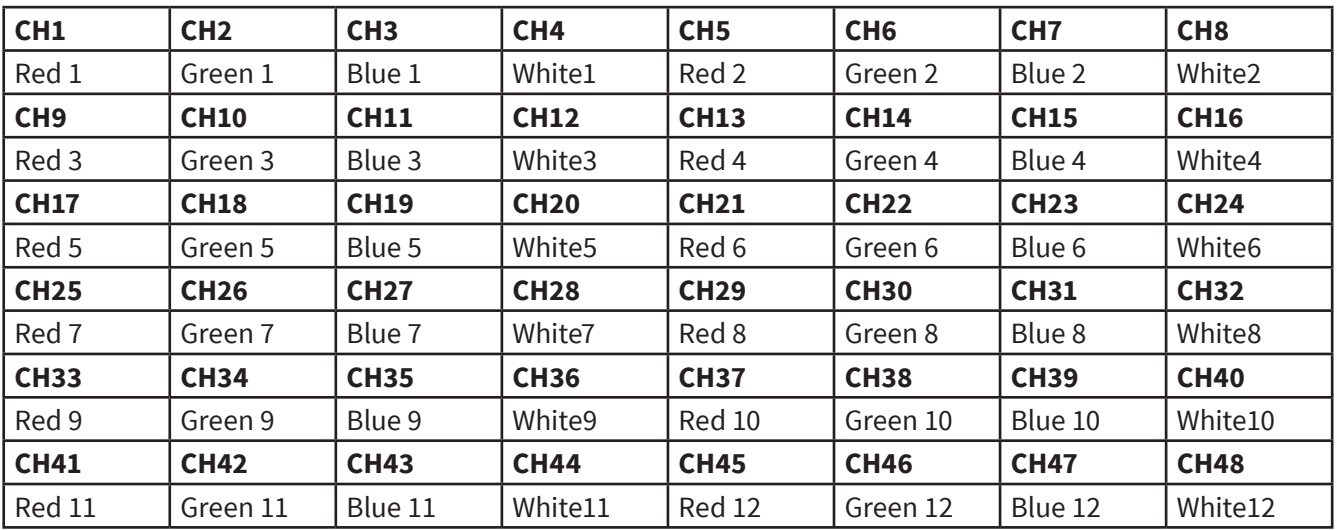

## **Sound active mode**

- a. Press the mode button to enter sound active mode Sound.
- b. Press the setup button to enter sound active mode1 5-.31 (Controlling sensitivity of the jumping music on the direction of ---]). Press the up or down button to set sound active sensitivity 5-.00  $\sim$  5-.31. The maximum is 31.
- c. Press the setup button to enter sound active mode2 5-.31 (Controlling the sensitivity of the stamping music on the direction of [--- ). Press the up or down button to set sound active sensitivity 5-.00  $\sim$  5-.31. The maximum is 31.
- d. Press the setup button to enter sound active mode3 effect program 5-31. Press the up or down button to set sound active sensitivity 5-.00 ~ 5-.31. The maximum is 31.
- e. Press the setup button to enter stamping direction of the voice frequency. And then select [--- & ---] to adjust stamping direction.

#### **Slave mode**

Press the mode button to enter slave running mode "Slav".

The slave will follow up the main lighting with the same effect programs.

## **Static color mode**

- a. Press the mode button to enter static mode "Colr".
- b. Press the setup button to select static color r.255, 9.255, b.255, u.255. And press the up or down button to set dimming value respectively r.000 - r.255, 9.000 - 9.255, b.000 - b.255, u.000 u.255.

## **Restore factory setting**

When the fixture is power off, please press the mode and up button at the same time. And then give it power supply for 5s. After loosen buttons, it can restore factory setting and display program version numbers. The lighting will operate auto running mode.

#### **Remarks**

- a. If you don't press any button in 20s, the display panel will become dark. At this time, you can press any button to show current status and adjust corresponding modes and operation status.
- b. When the lighting is power on, please press the mode or setup button. The LED display will show temperature detection value. If you don't press any button, it will just show version number. (If the temperature is abnormal, the detection will show 1.Er, and the lighting will be red 3s.).

**Design and product specifications are subject to change without prior notice.** 

# **1. DESCRIPCIÓN**

## **QUADBAR 12 PIX**

*Barra LED pixelable - 12 LEDs 4-en-1 de 2W*

**Quadbar 12 PIX** es una barra LED pixelable que cuenta con 12 Quad-LEDs de 2W con tecnología LED quadcolor que permite una mezcla RGBW suave sin sombras multicolor. La unidad tiene un ángulo de haz de 25° y es ideal tanto para el bañado de superficies como para generar impactantes efectos visuales, gracias a su control pixel por pixel. Quadbar 12 PIX tiene un dimmer electrónico de 0-100% y 5 modos de operación, incluyendo 16 programas ya pre-seteados y un modo de DMX extendido de 48 canales que brinda un control total sobre la luminaria.

#### **Control**

- Canales DMX: 3/4/6/48
- Modos de operación: DMX, master/slave, auto-run, manual, estático & audio-ritmico

#### **Físico**

- Display LED de 4 dígitos
- Conectores DMX: 2 Conectores XLR (XLR-3 de entrada & salida)
- Conectores de alimentación (Entrada/Salida)
- Dimensiones: 1074x88,5x71 mm. / 42,2x3,5x2,8 pulg.
- Peso: 2,15 Kg. / 4,7 Lbs.

## **Especificaciones**

#### **Fuente & Óptica**

- Fuente de luz: 12 LEDs 4-en-1 de 2W
- Vida útil promedio: 50.000 horas
- Ángulo de haz: 25º

#### **Información fotométrica**

• Flujo lumínico: 496 lux @ 2m (6,5 pies)

#### **Efectos y Funciones**

- Control pixel por pixel: cada LED puede ser controlado de forma independiente
- Tecnología LED quad-color: Mezcla suave RGBW sin sombras
- Dimmer: Rango completo 0-100% general & para todos los colores
- Efecto estrobo
- 16 programas integrados

# **2. DIMENSIONES**

En milimetros.

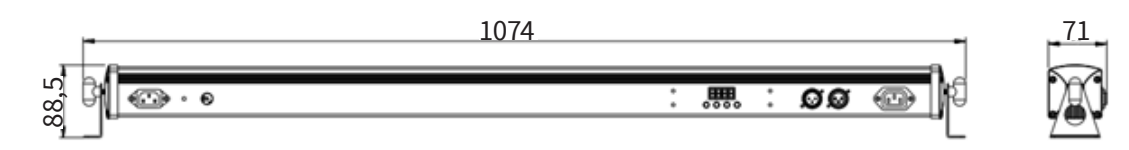

Quadbar 12 PIX no solo es fácil de utilizar, sino que cuenta con gran variedad de efectos disponibles y seis modos de funcionamiento.

- Modo manual
- Modo de ejecución automática
- Modo DMX
- Modo audiorítmico
- Modo esclavo
- Modo estático

# **2. INSTRUCCIONES DE USO**

## **Modo manual**

- a. Presione el botón MODE para acceder al menú "Pr.01".
- b. Utilice los botones UP o DOWN para ingresar al programa de efectos "Pr.01 - Pr.16". Cuando en la pantalla vea Pr.01 presione el botón setup para ingresar al menú de edición de color estático. Luego, utilice los botones UP o DOWN para seleccionar entre los 15 colores disponibles (7-9b, 2-rb, 3-r4, 4-r9, 5-cu, 6-ru, 7-9u, 8-bu, 9-49, 10 uu, 11-r, 12-9, 13-6- 14-a, 15on-off). Presione el botón SETUP para configurar el estrobo "F5.00 ". Presione los botones UP o DOWN para regular la velocidad de estrobo F5.00 ~ F5.99.
- c. Cuando en la pantalla vea Pr-02 Pr-16, Presione el botón SETUP y verá "5P.92". En ese

momento, el usuario podrá configurar la velocidad de funcionamiento 5P.01~5P.FL (100) con los botones UP o DOWN. Presione el botón SETUP nuevamente y en la pantalla verá "F5.00". Utilice los botones UP o DOWN para regular la velocidad del estrobo F5.00 ~ F5.99.

## **Modo de ejecución automática**

- a. Presione el botón MODE para acceder al menú de ejecución automática "AUTO ". Automáticamente, el equipo ejecutará los 15 programas incorporados Pr.02 ~ Pr.16.
- b. Presione el botón SETUP para acceder al menú de frecuencia de los programas de ejecución automática " n.002 ". Luego establezca el valor de la frecuencia del programa

n001 - n100.

- c. Presione el botón SETUP para acceder al menú de velocidad de los programas de ejecución automática "5P.92".
- d. Utilice los botones UP o DOWN para establecer la velocidad 5P.01 - 5P.FL (100).
- e. Presione el botón SETUP para acceder al menú de estrobo de los programas de ejecución automática "F5.00".
- f. Utilice los botones UP o DOWN para establecer el valor de estrobo F5.00 ~ F5.99.

## **Modo DMX**

- a. Presione el botón MODE para acceder al menú de control DMX "d.001".
- b. Utilice los botones UP o DOWN para establecer la dirección DMX d.001 - d.512 .
- c. Presione el botón SETUP para acceder al menú del modo DMX y configurarlo.

Utilice los botones UP o DOWN para establecer el modo DMX 3-ch, 4-ch, 6-ch, 48ch.

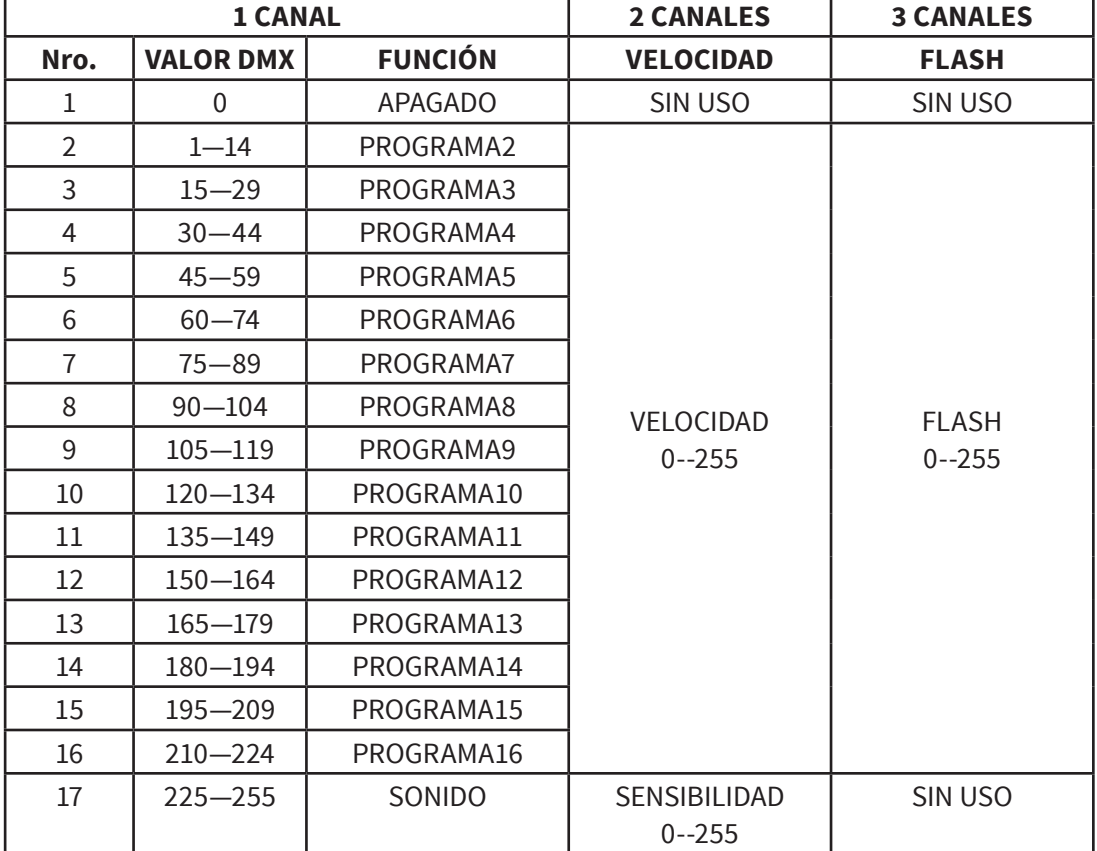

#### **Modo DMX 1: 3-ch**

#### **Modo DMX 2: 4-ch**

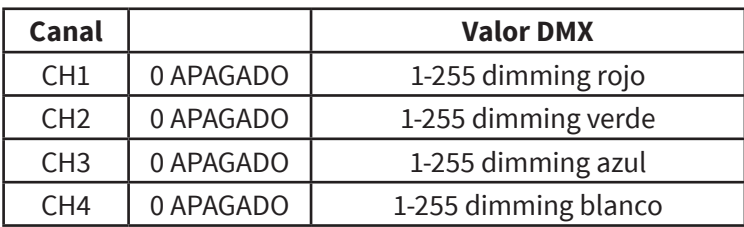

#### **Modo DMX 3: 6-ch**

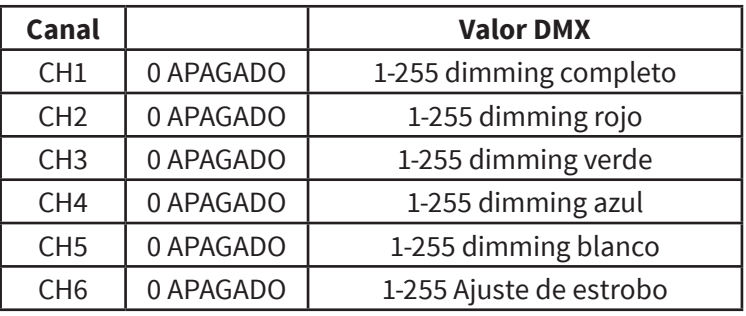

#### **Modo DMX 4: 48-ch**

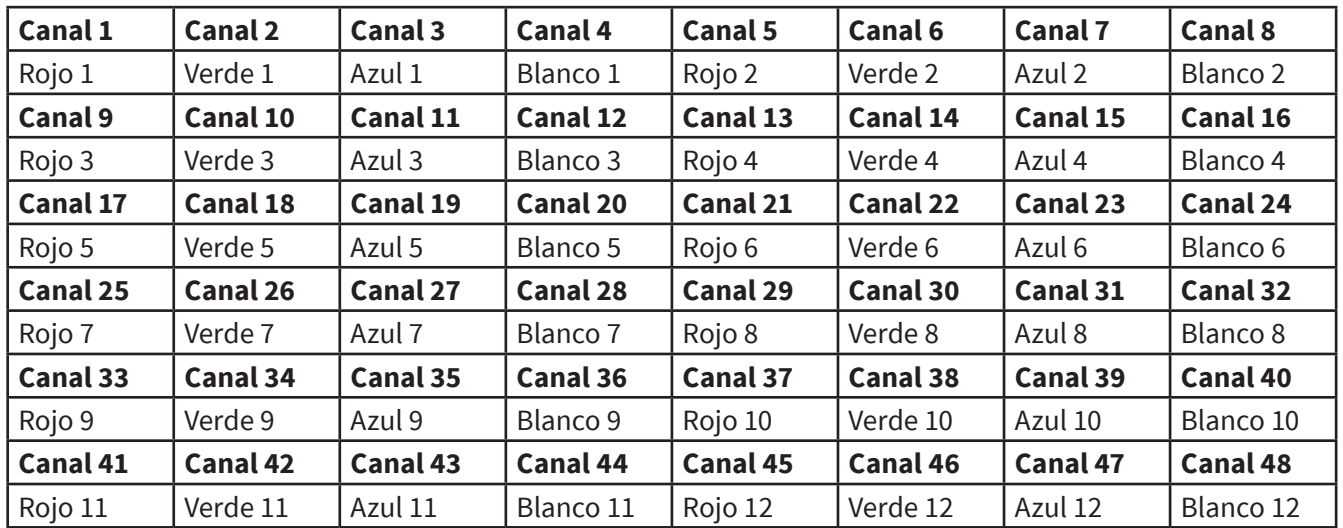

## **Modo audiorítmico**

- a. Presione el botón MODE para acceder al modo audiorítmico Sound.
- b. Presione el botón SETUP para acceder al modo audiorítmico 1 5-.31 (control de la sensibilidad de la música en la dirección ---]). Utilice los botones UP o DOWN para establecer la sensibilidad 5-.00 ~ 5-.31. El valor máximo es 31.
- c. Presione el botón SETUP para acceder al modo audiorítmico 2 5-.31 (control de la sensibilidad de la música en la dirección [--- ). Utilice los botones UP o DOWN para establecer la sensibilidad 5-.00 ~ 5-.31. El valor máximo es 31.
- d. Presione el botón SETUP para acceder al modo audiorítmico 3 5-31. Utilice los botones UP o DOWN para establecer la sensibilidad 5-.00 ~ 5-.31. El valor máximo es 31.
- e. Presione el botón SETUP para acceder a la dirección de la frecuencia de voz. Luego seleccione [--- y ---] para regular la dirección deseada.

## **Modo esclavo**

Presione el botón MODE para acceder al modo esclavo "Slav".

El equipo esclavo funcionará de la misma forma que el equipo principal, con los mismos programas.

## **Modo de color estático**

- a. Presione el botón MODE para acceder al modo estático "Colr".
- b. Presione el botón SETUP para seleccionar el color estático r.255, 9.255, b.255, u.255. Por último, utilice los botones UP y DOWN para configurar los valores de dimmer r.000 - r.255, 9.000 - 9.255, b.000 - b.255, u.000 - u.255.

## **Restaurar valores de fábrica**

Cuando el equipo esté apagado, presione los botones MODE y UP al mismo tiempo. Luego, enciéndalo por 5 segundos. Al soltar los botones, el usuario habrá restaurado los valores de fábrica y el número de la versión de la pantalla. El equipo funcionará en modo de ejecución automática.

## **Observaciones**

- a. Si no presiona ningún botón durante 20 segundos, se apagará la pantalla. En ese momento, puede presionar cualquier botón para visualizar el estado actual y regular los modos y estados de funcionamiento correspondientes.
- b. Con el equipo encendido, presione el botón MODE o SETUP. En la pantalla visualizará la temperatura detectada. Si no presiona ningún botón, solo visualizará el número de versión. En caso de observar un valor anómalo de temperatura, la pantalla mostrará 1.Er, y el equipo encenderá una luz roja por 3 segundos.

**Observación: La información de este manual está sujeta a cambios sin previo aviso.**

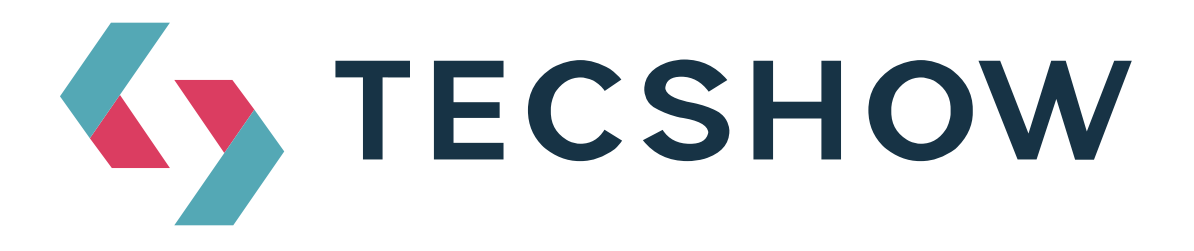

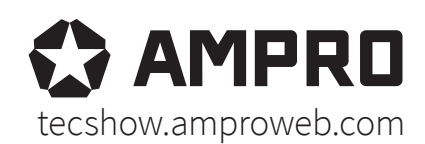

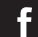

facebook.com/amprogroup as youtube.com/amprogroup